#### **LAMPIRAN**

#### **PETUNJUK PENGGUNAAN APLIKASI**

#### **SISTEM INFORMASI KAS PADA AGEN GAS**

Pada Browser :

- 1. Install browser seperti google atau sejenisnya.
- 2. Install Visual Studio Code untuk membuka script program
- 3. Install Xampp untuk server
- 4. Simpan sourcode ke dalam directory c/xampp/htdocs
- 5. Akses dengan alamat url : localhost/agengas
- 6. Buat database melalui phpMyadmin atau melalui cmd dan hubungkan sql dengan script.
- 7. Pada halaman login user dapat memasukkan id dan password

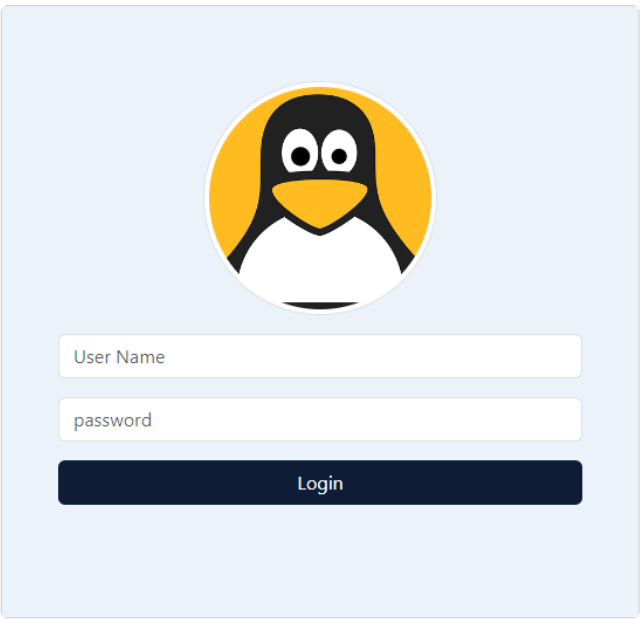

# 8. Tampilan awal aplikasi

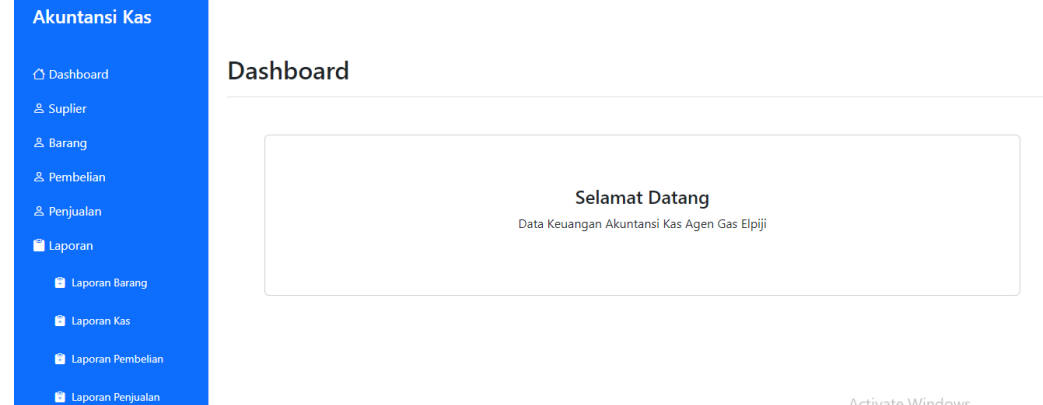

## 9. Input Suplier

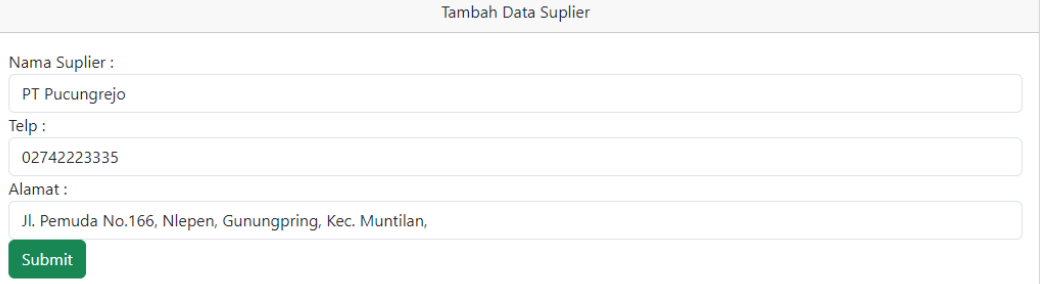

### 10. Input Barang

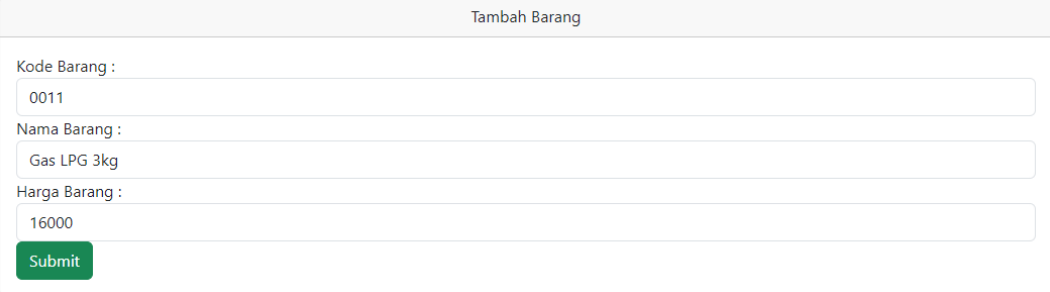

### 11. Input Pembelian

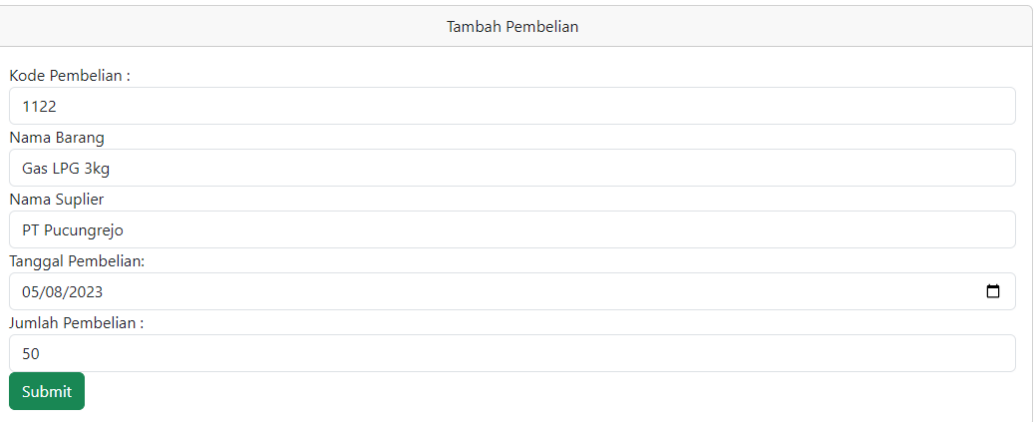

### 12. Input Penjualan

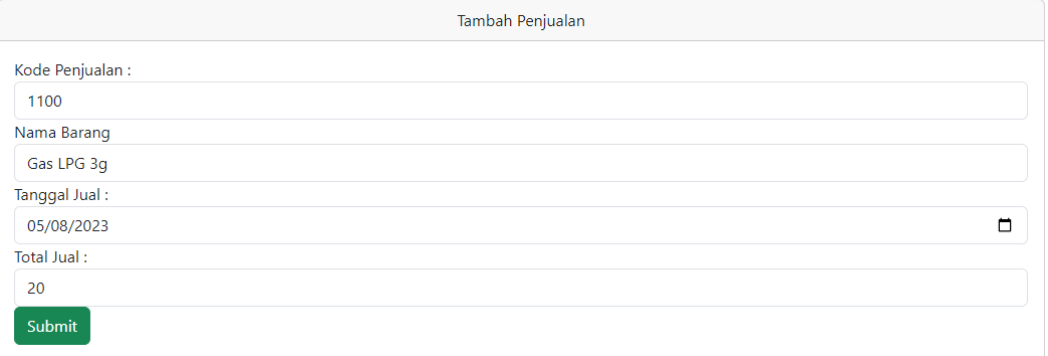

# 13. Laporan Pembelian

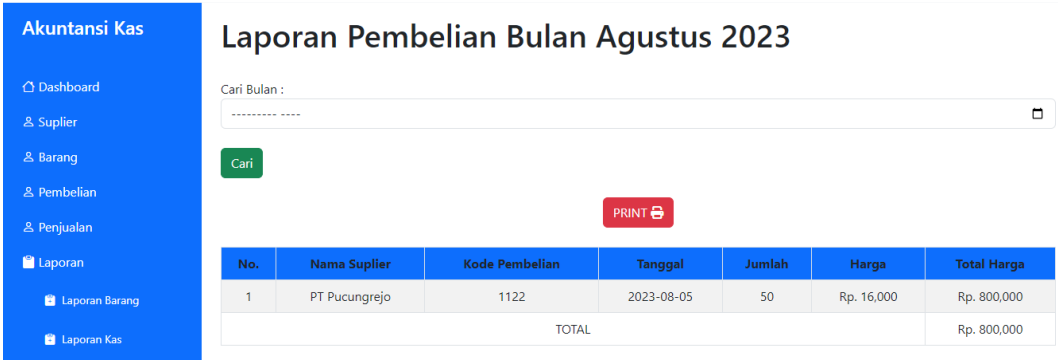

## 14. Input Laporan Penjualan

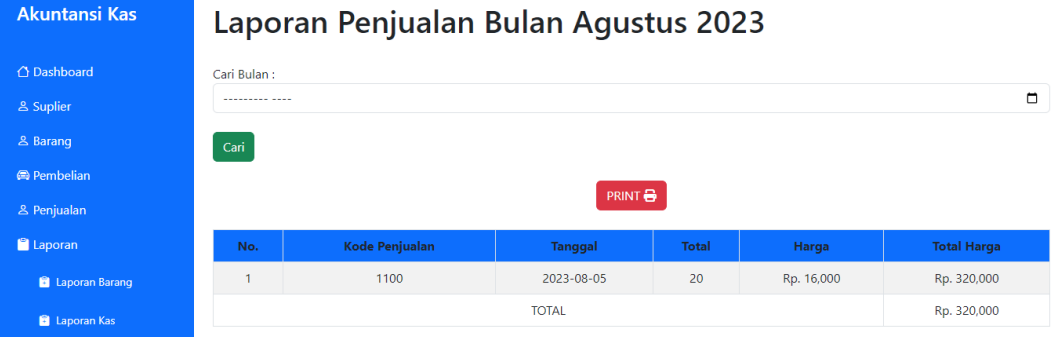

### 15. Laporan Buku Kas

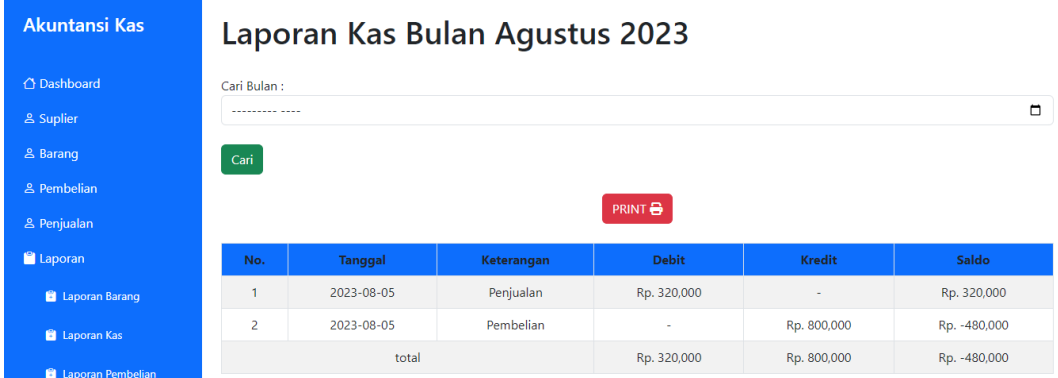

## 16. Laporan Stok Barang

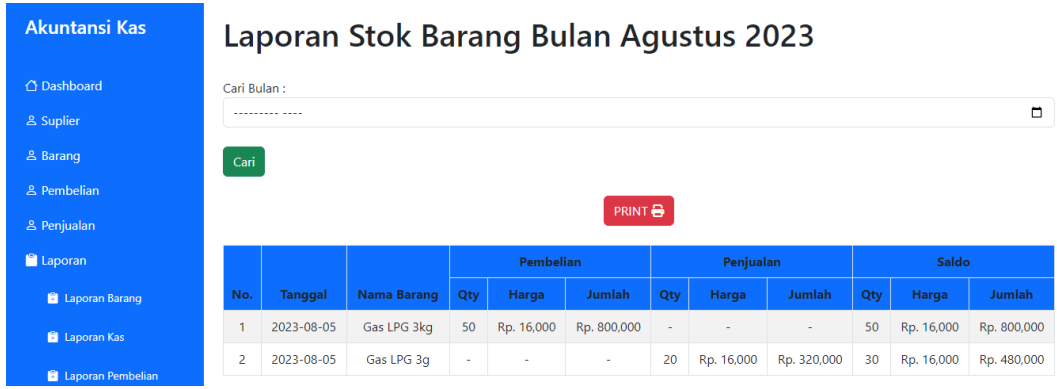